**¿Quieres conocer las últimas novedades en materia de accesibilidad digital?**

 $\overline{\phantom{a}}$ 

### **Novedades de las WCAG 2.2**

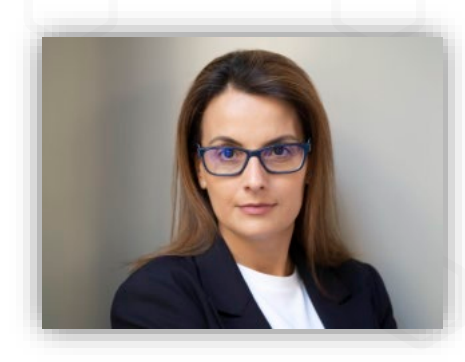

**Olga Carreras Montoto Consultora Independiente de Accesibilidad**

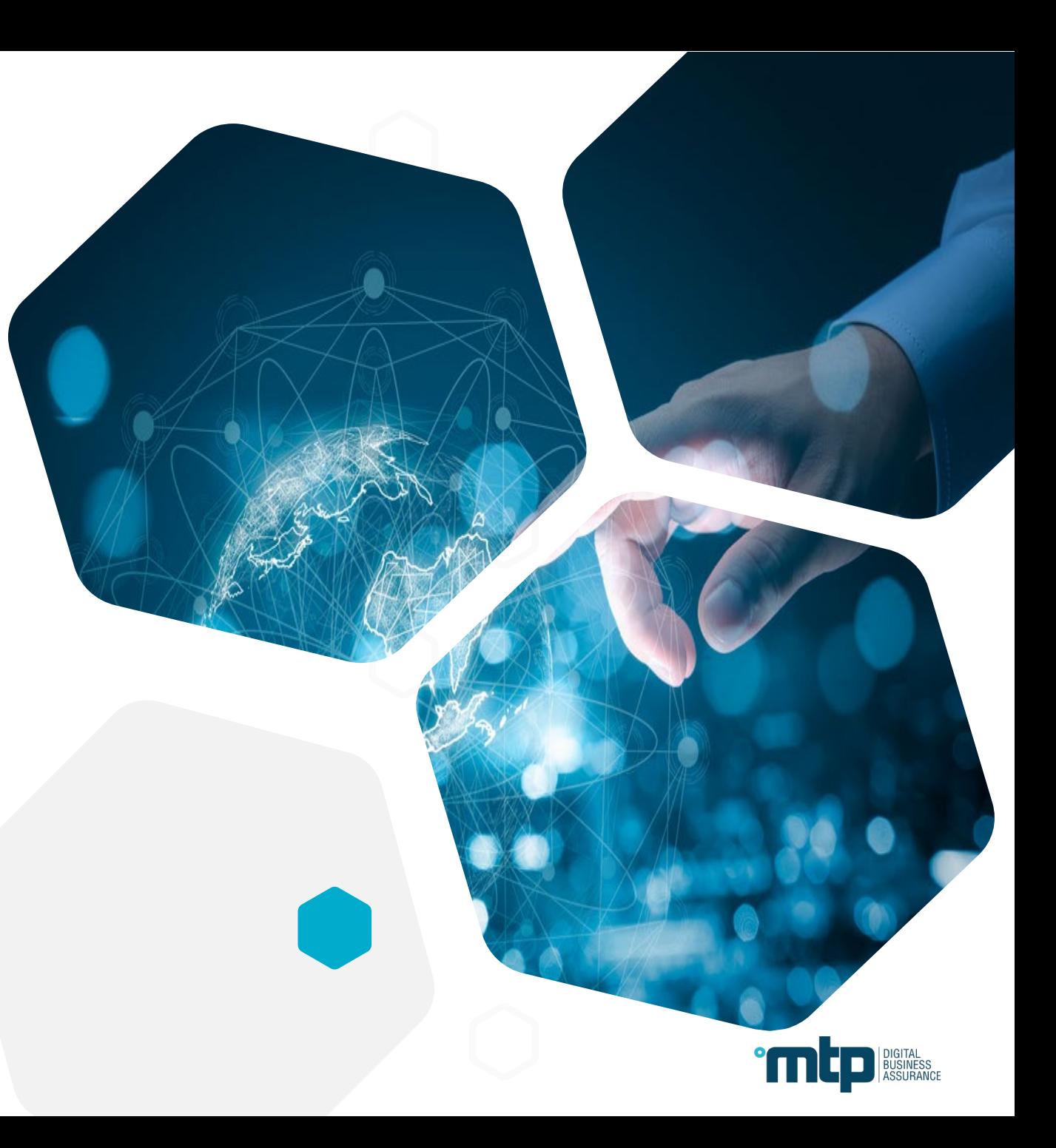

# **o** usableaccesible

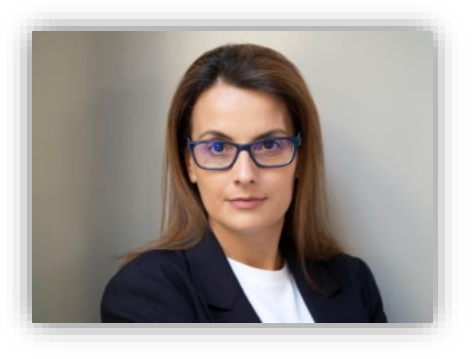

#### **Olga Carreras**

Consultora independient

universidades.

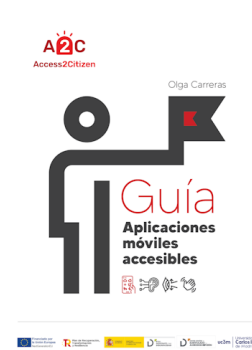

**PDF Accesibles con<br>Adobe Acrobat** Profesional

Guia

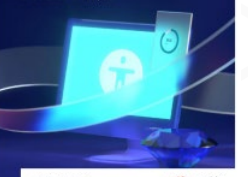

Guia **Documentos PowerPoint Accesibles Pen Olga Commer. C**<br>Cambia estatunismi

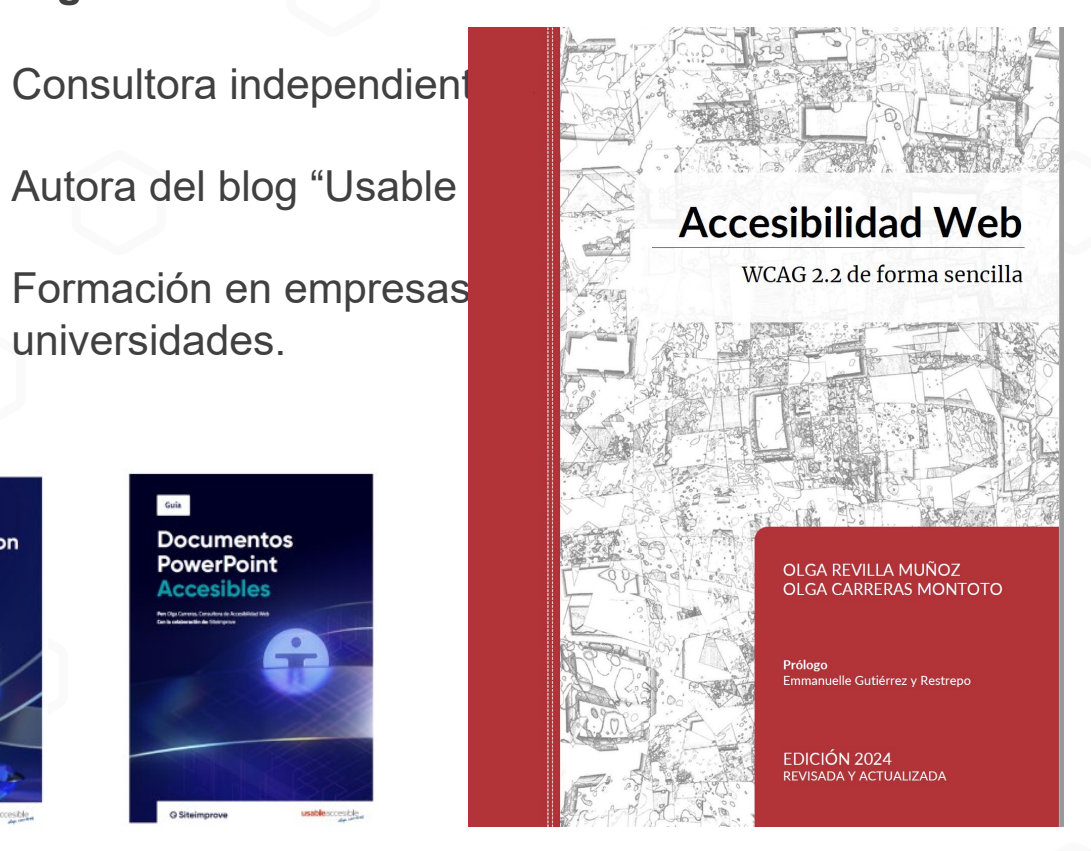

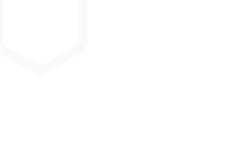

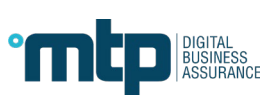

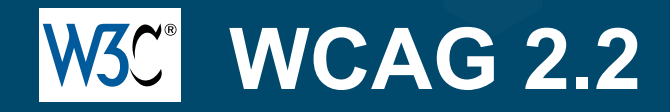

### **Pautas de accesibilidad para el contenido web**

Estándar mundial de accesibilidad.

En España y en Europa el estándar de accesibilidad es EN 301 549.

La EN 301 549 incluye los 50 criterios A/AA de las WCAG 2.1

La EN 301 549 está en proceso de revisión.

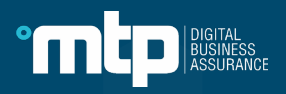

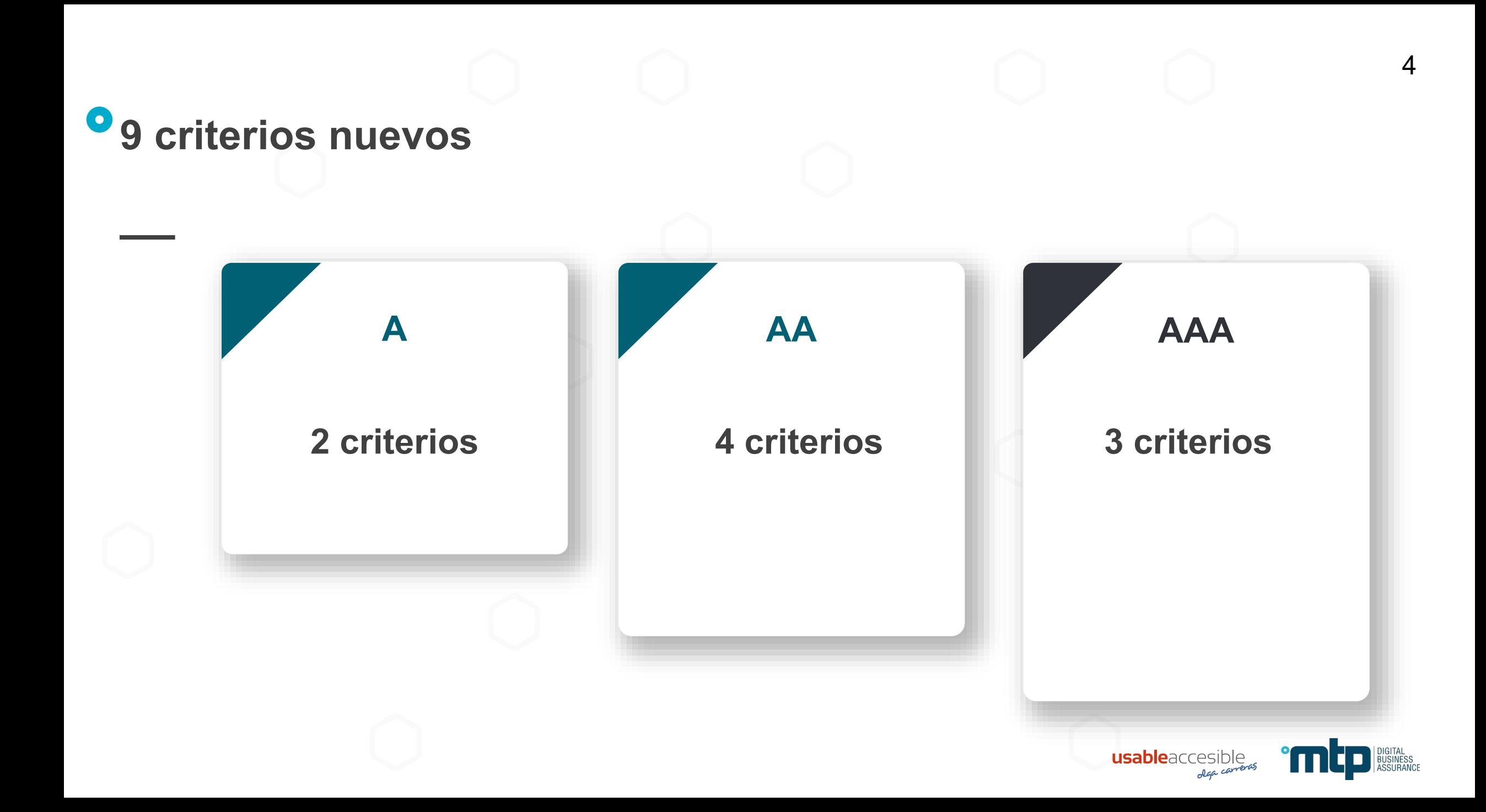

# **Se elimina el criterio 4.1.1 "Procesamiento"**

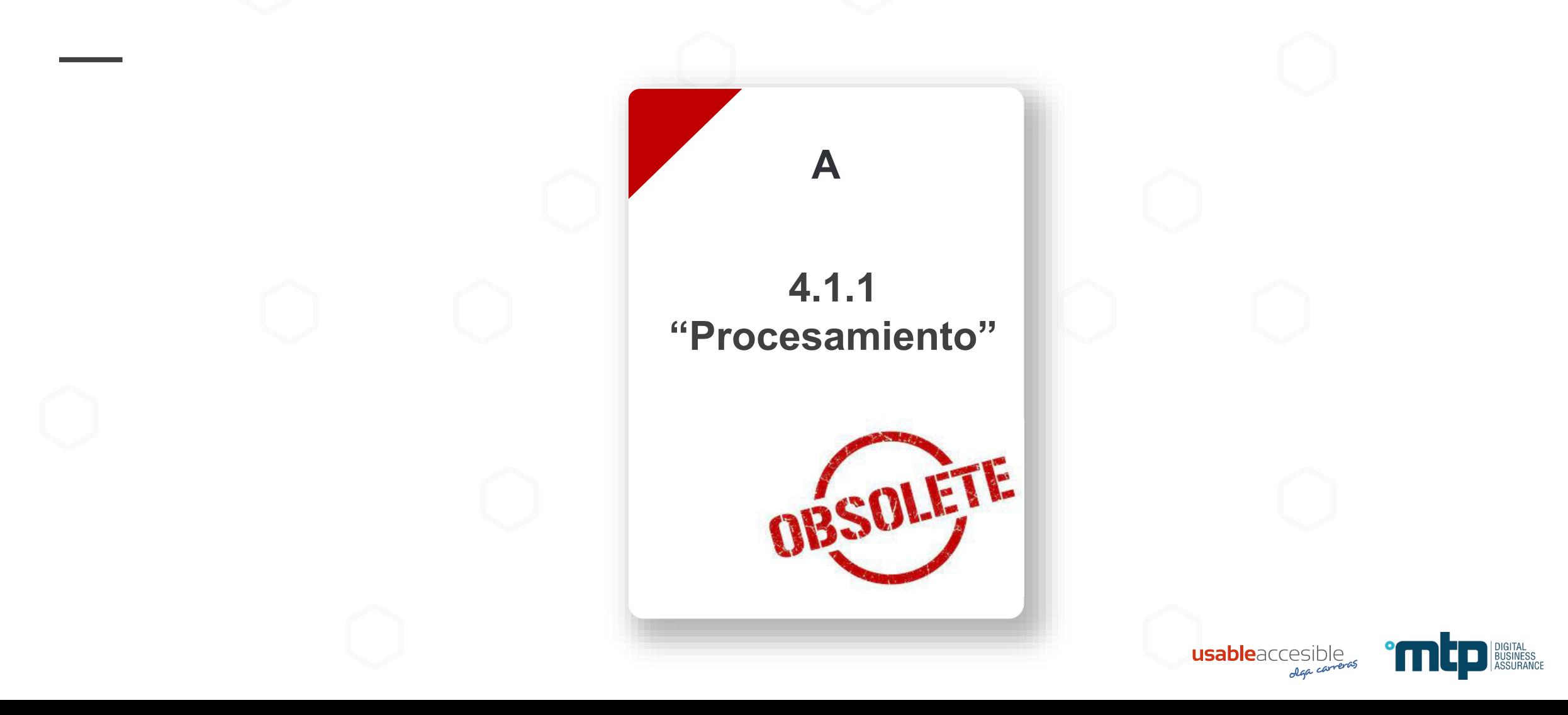

# **3.2.6 A "Ayuda consistente"**

Los **mecanismos de ayuda** se ofrecen en el **mismo orden relativo** respecto al resto del contenido en todas las **páginas de un mismo conjunto**:

- 1. Datos de contacto: teléfono, email, horario
- 2. Mecanismos de contacto: chat, formulario, redes sociales
- 3. Autoayuda: preguntas frecuentes
- 4. Ayuda automatizada: chatbot

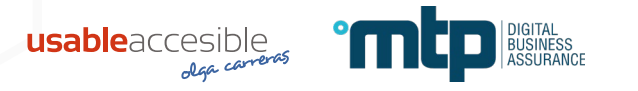

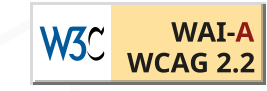

# **3.2.6 A "Ayuda consistente"**

Excepción:

… a menos que el usuario inicie un cambio

Puede cambiar el zoom, la orientación de pantalla o el tamaño de la ventana y desencadenar una variación de página diferente.

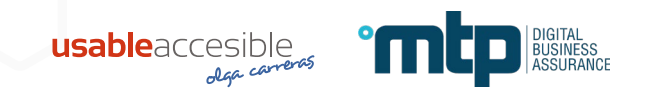

# **3.3.7 A "Entrada redundante"**

No solicites la misma información al usuario varias veces en el mismo proceso o sesión sin dar la opción de reutilizarla mediante **autocompletado** o **selección** en la misma página del proceso:

Excepciones:

- 1. Volver a ingresar la información es **esencial** (juego de memoria)
- 2. Volver a ingresar la información garantiza la **seguridad** (repetir la contraseña).
- 3. Volver a ingresar la información es necesario porque la anterior **ya no es válida**.

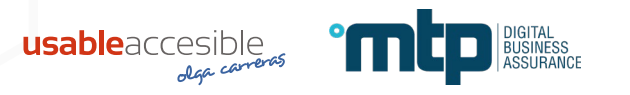

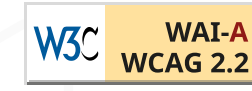

# **3.3.7 A "Entrada redundante"**

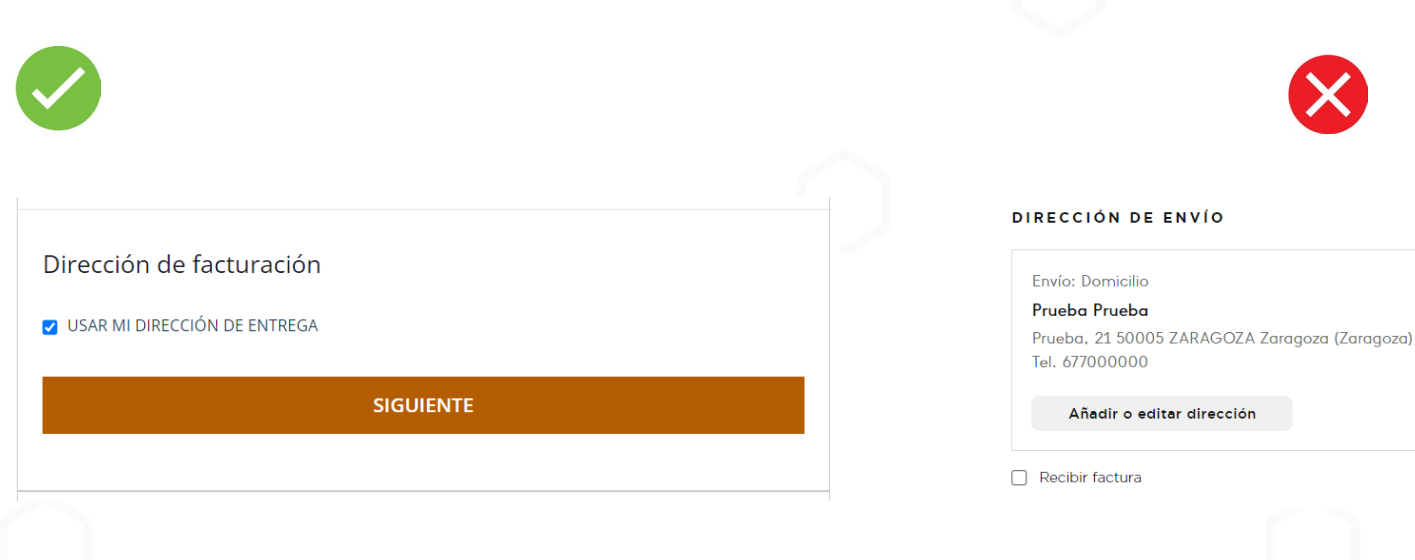

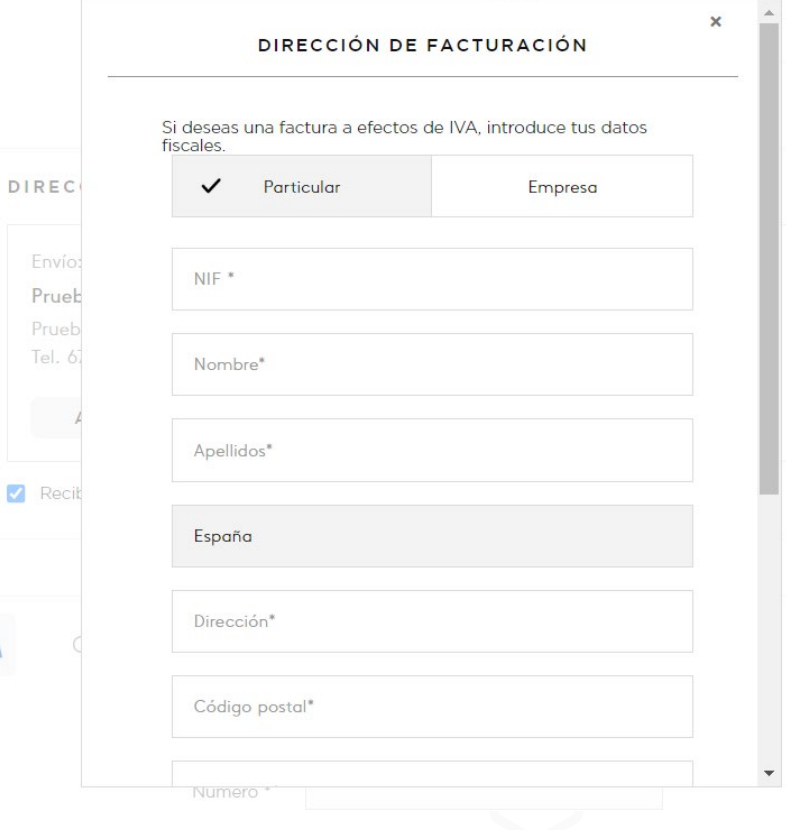

 $\boldsymbol{\times}$ 

Prueb Tel. 6

**Z** Recit

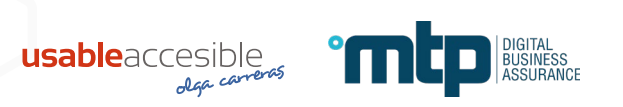

La autenticación no se basa solo en una "prueba de función cognitiva".

\*Aplica al captcha y a la recuperación de contraseña.

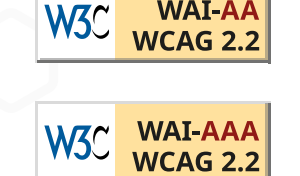

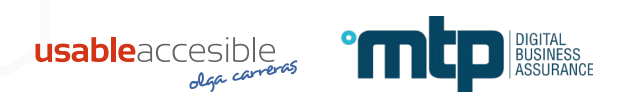

¿Qué es una "prueba de función cognitiva"?

- 1. Resolver un puzzle.
- 2. Realizar un cálculo.

#### Solve the puzzle

Place a dot at the end of the car's path

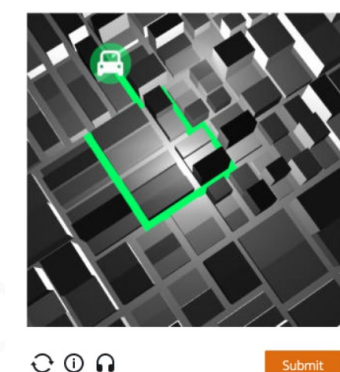

English

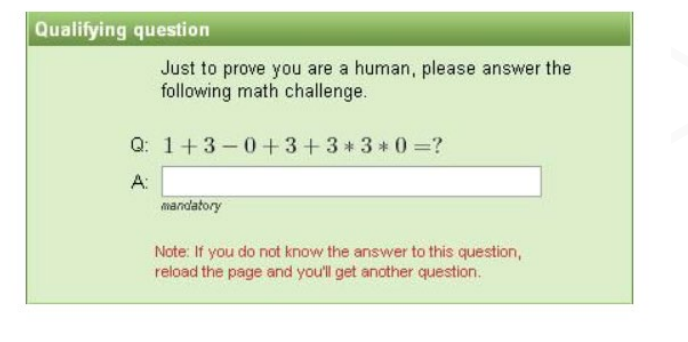

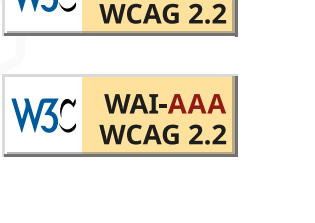

W3C

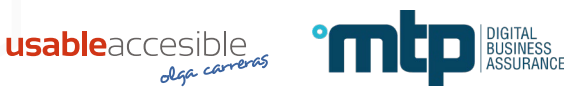

3. Transcribir manualmente un texto o un código sin poder copiarlo.

Por ejemplo, un captcha o un código que llega por SMS. Aunque llegue a otro dispositivo, solo tienes que verificar que se puede copiar en el campo.

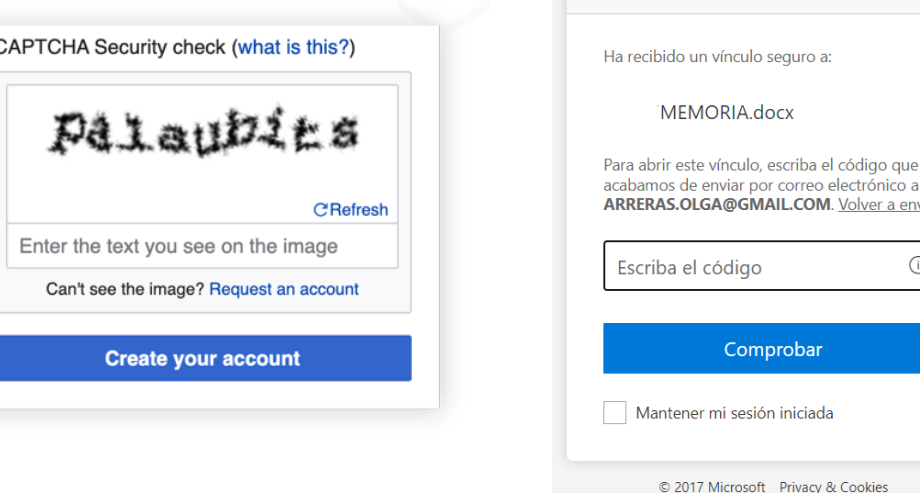

usableaccesible

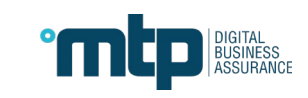

 $\odot$ 

W<sub>3C</sub>

**W3C** 

**WCAG 2** 

WAI AAA WCAG<sub>2</sub>

Escriba el código de verificación

4. Ingresar la contraseña o un código en un formato diferente al original, que no permita copiar.

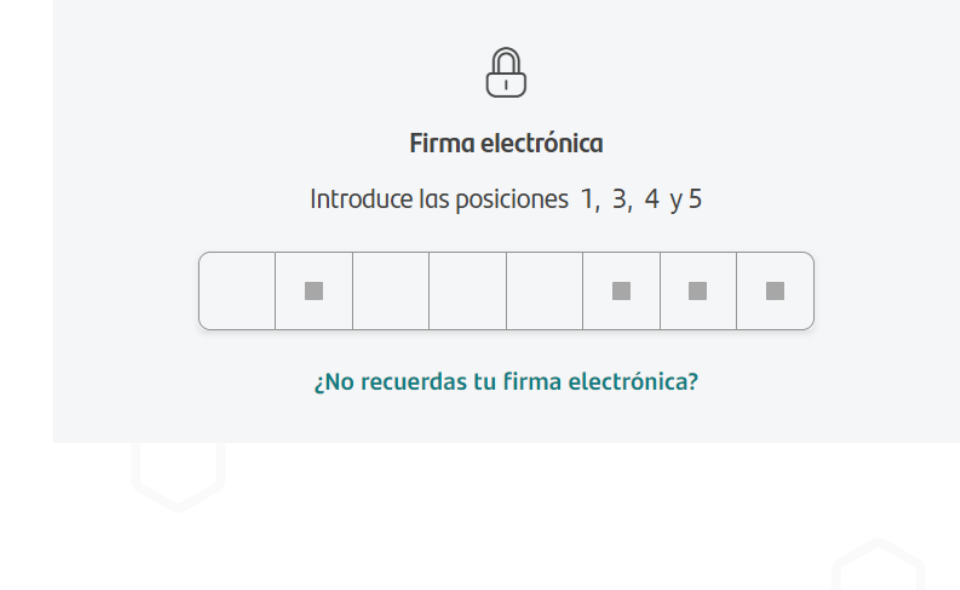

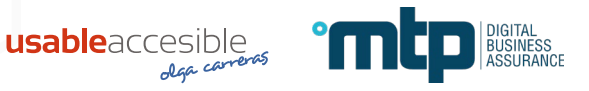

W3C

**W3C** 

**WCAG2** 

**WAI-AAA** WCAG<sub>2</sub>

5. Recordar un nombre de usuario, una contraseña, un conjunto de caracteres, una imagen o un patrón.

**SALVO** que sea tu nombre, tu email o tu teléfono.

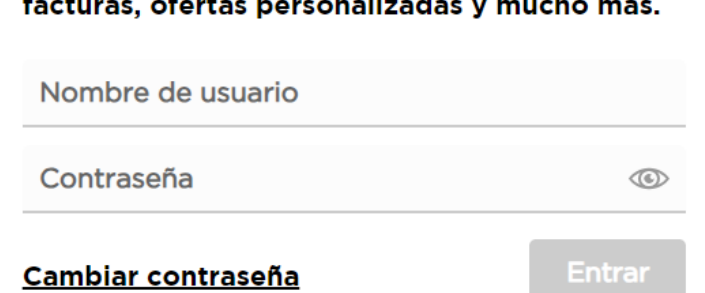

usableaccesib

Identifícate para consultar tu consumo,

**W<sub>3</sub>C** 

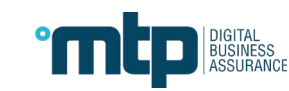

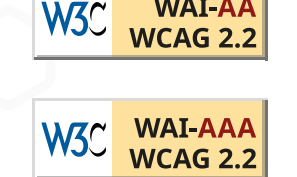

A menos que…

W3C WAI AAA WAI AA

**1. Alternativa:** otro método de autenticación que no depende de una prueba de función cognitiva.

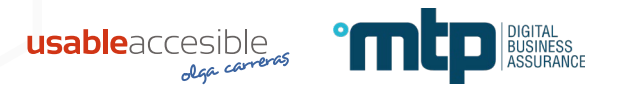

A menos que…

WAI-AA W3C WAI AAA

- **2. Mecanismo:** mecanismo de ayuda para completar la prueba de función cognitiva:
	- Permitir *copy/paste* en los campos.
	- Soporte para el ingreso de contraseñas por parte de administradores de contraseñas.

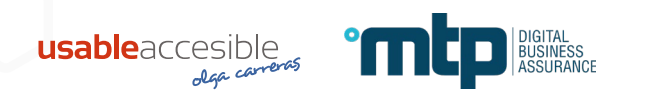

A menos que…

W3C WAI-AA

**3. Reconocimiento de objetos:** reconocer (no recordar) imágenes, vídeos o audios.

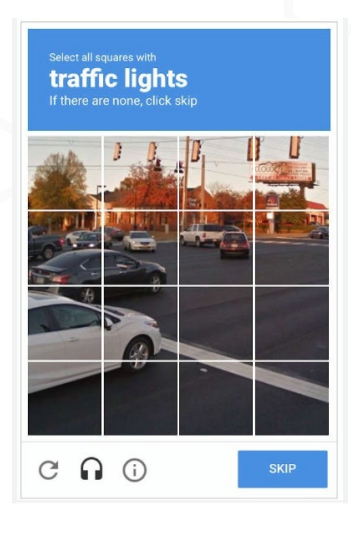

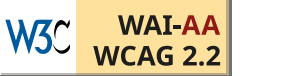

17

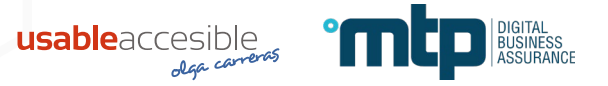

A menos que…

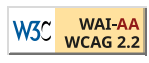

**4. Contenido personal:** identificar contenido no textual (imágenes, vídeos o audios) proporcionado por

el usuario.

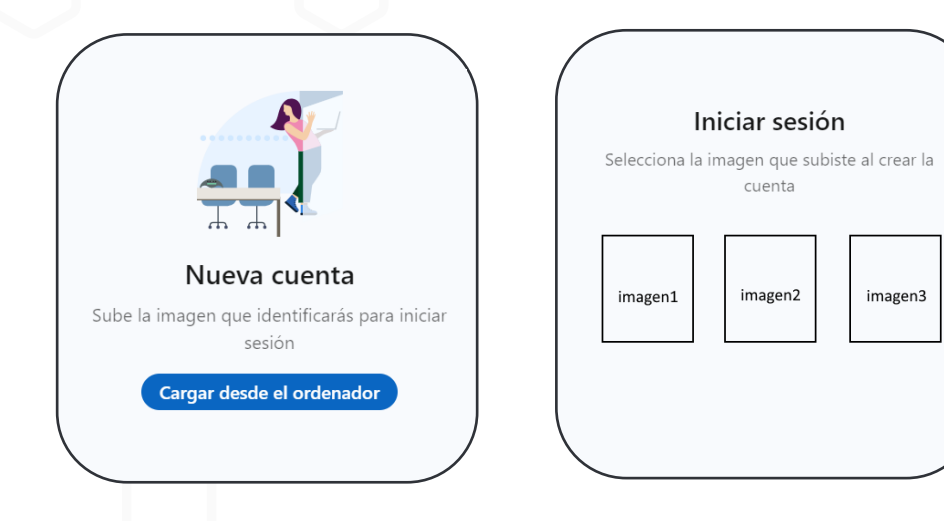

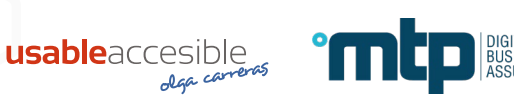

**W3C** 

# **2.4.11 AA "Foco no oculto" 2.4.12 AAA "Foco no oculto (mejorado)"**

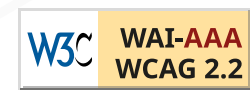

El foco de teclado no puede quedar

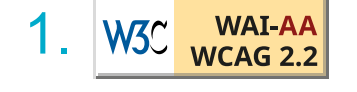

 $\frac{WAI-AA}{WAI-AA}$  totalmente oculto

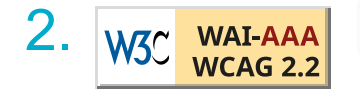

W3C WAI-AAA total o parcialmente oculto

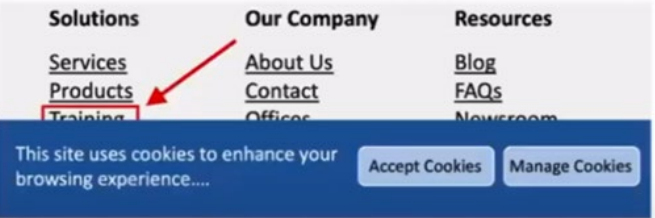

por un contenido creado por el autor del sitio: pie o cabecera fijos; capas no modales; un menú o campo desplegable que no se cierra al perder el foco…

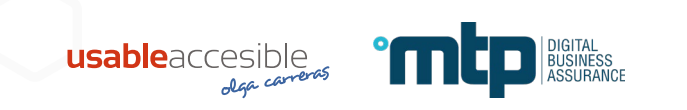

# **2.4.11 AA "Foco no oculto" 2.4.12 AAA "Foco no oculto (mejorado)"**

En el nivel AA se permite que el contenido **abierto por el usuario** oculte el foco si puedes revelar el elemento enfocado sin avanzar el foco de teclado:

- 1. Pulsando la tecla ESC para descartar el contenido que oculta el foco.
- 2. Usar las teclas de flecha para desplazar el contenido.
- 3. Pulsar una tecla para moverte entre las superposiciones.

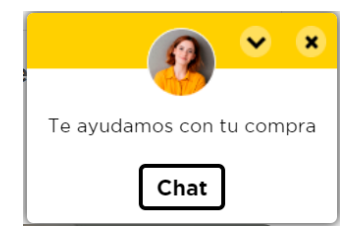

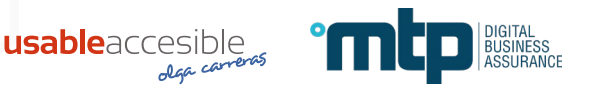

# **2.5.7 AA "Movimientos de arrastre"**

Los movimientos de arrastre se pueden operar con un único punto

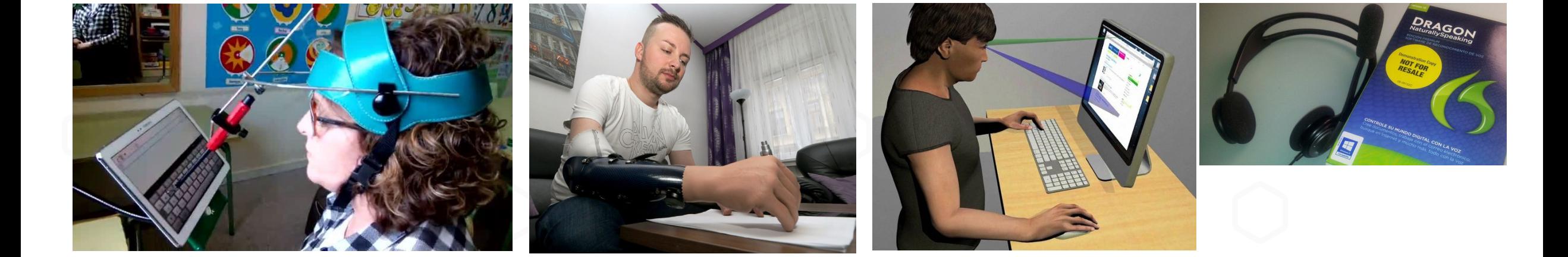

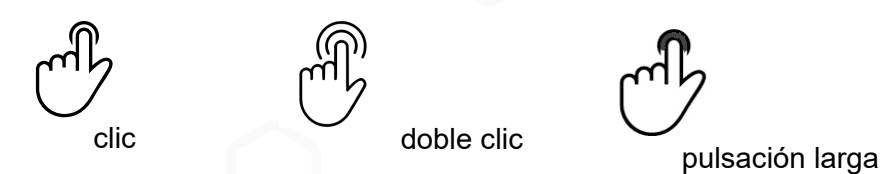

WAI-AA<br>WCAG 2.2

W<sub>3C</sub>

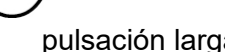

# **2.5.7 AA "Movimientos de arrastre"**

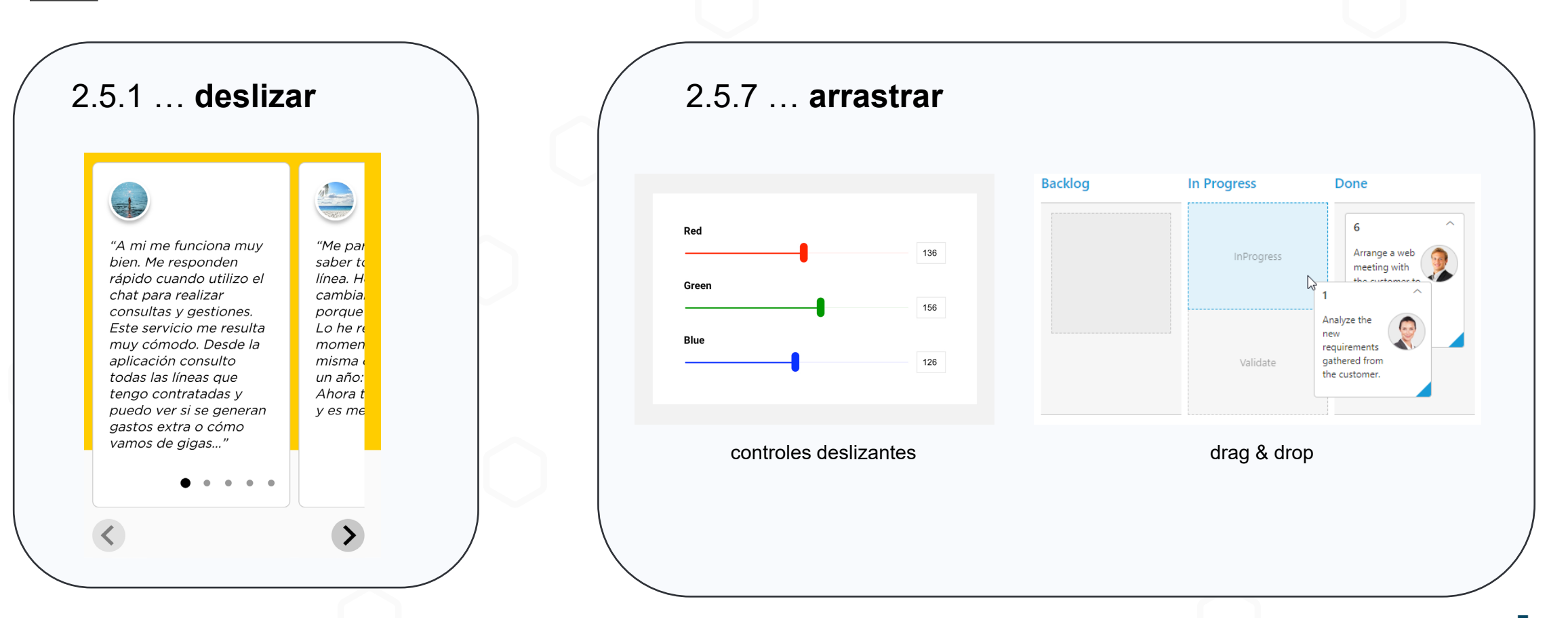

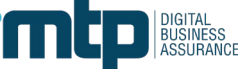

### **2.5.7 AA "Movimientos de arrastre"**

Accesible por teclado – No accesible con un único punto

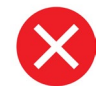

#### Drag and Drop Example

Drag and drop the artists under the heading they belong. See keyboard instructions.

#### **Favourite Artists**

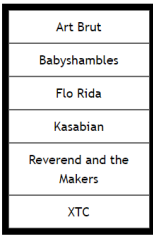

#### **Tolerable Artists**

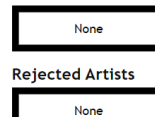

#### **Keyboard Instructions**

- . Use the Tab to move to the artist you want to move
- . Select the item you want to move with the Spacebar.
- . Use the Up and Down cursor keys to select a target in the context menu.
- . Press Enter to move the artist to the target list.

<https://dev.opera.com/articles/accessible-drag-and-drop/example.html>

Accesible por teclado – Accesible con un único punto

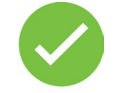

#### SIMPLE MOVE DRAG AND DROP

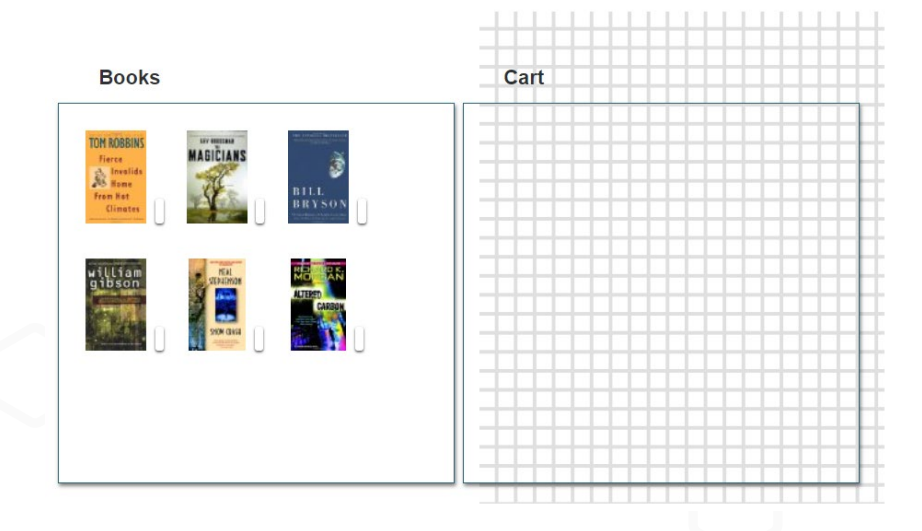

<https://whatsock.com/Templates/Drag/Simple/index.htm>

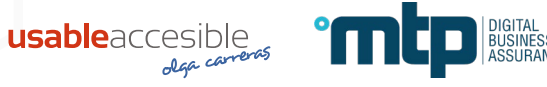

W3C

**WCAG2** 

El tamaño mínimo del área de interacción debe ser 24x24 píxeles.

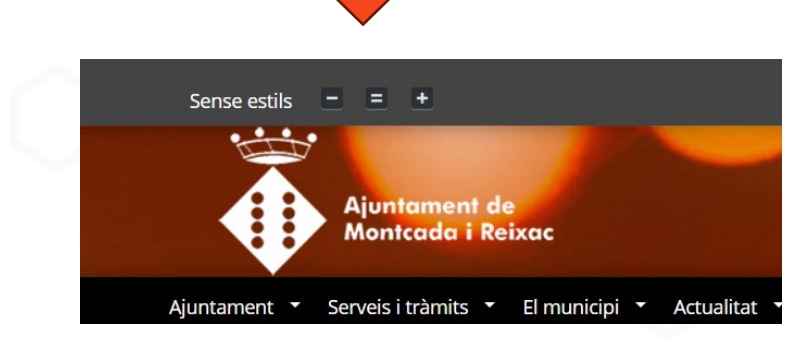

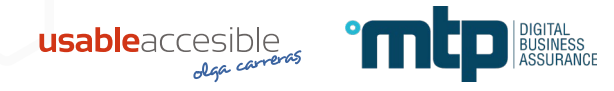

### **2.5.8 AA "Tamaño del área de interacción (mínimo)"**

Es la versión menos estricta del criterio 2.5.5 (AAA): 44 x 44 píxeles CSS.

Son bastante permisivos…

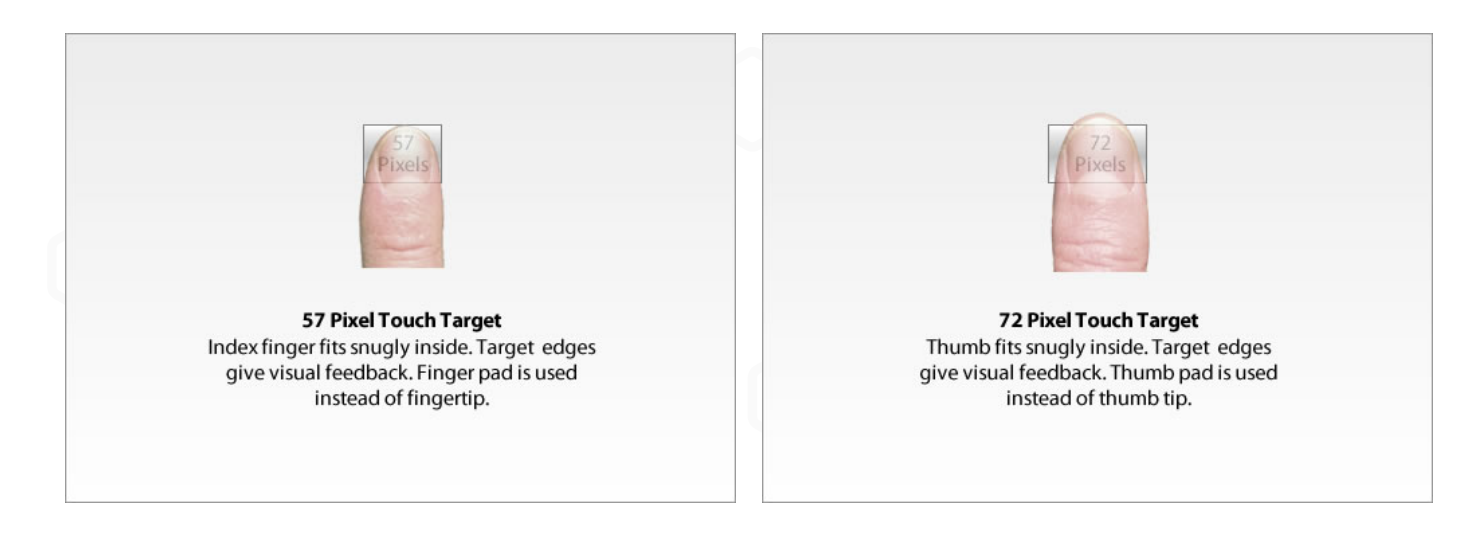

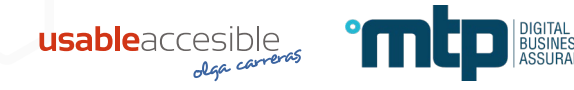

Hablamos del área de interacción, no del tamaño del icono.

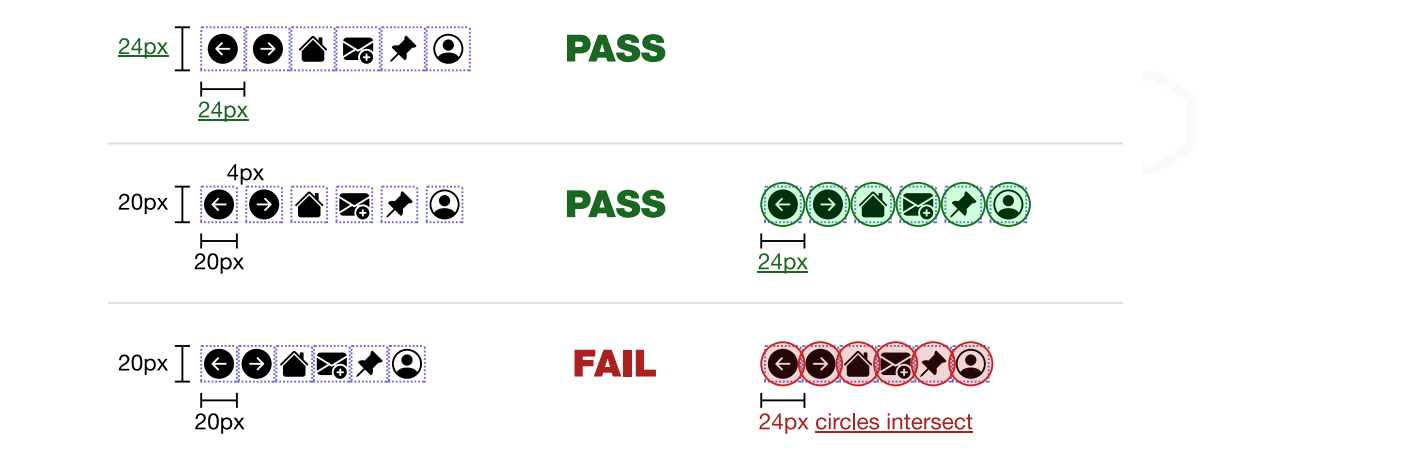

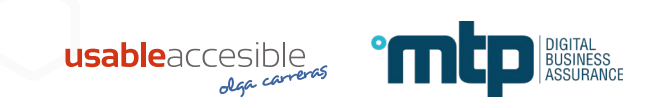

# **2.5.8 AA "Tamaño del área de interacción (mínimo)"**

5 excepciones:

1. Tamaño esencial o legalmente requerido.

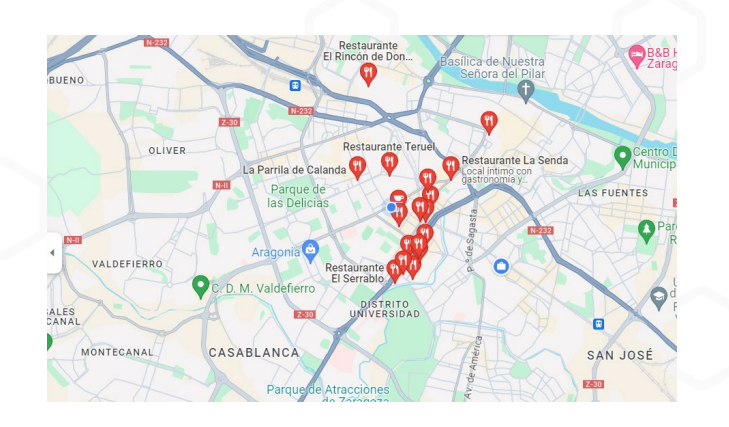

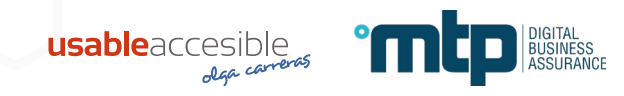

# **2.5.8 AA "Tamaño del área de interacción (mínimo)"**

2. Controlado por el agente de usuario.

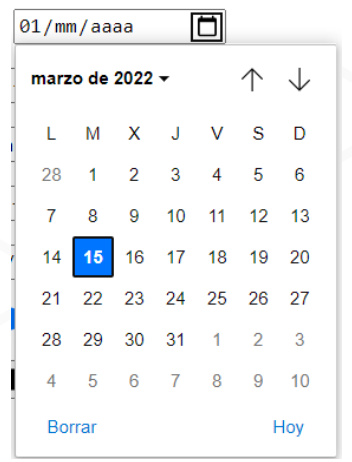

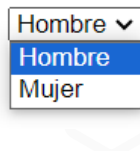

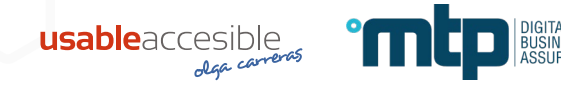

# **2.5.8 AA "Tamaño del área de interacción (mínimo)"**

3. Hay una función equivalente en la misma página que cumple con el tamaño mínimo.

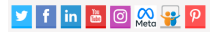

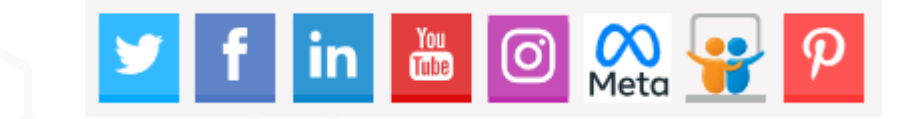

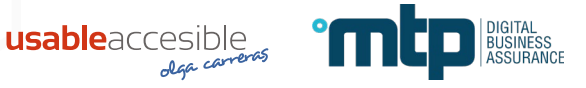

4. El área de interacción está dentro de una oración o limitado por el alto de línea del texto.

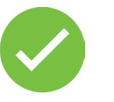

Pautas de accesibilidad al contenido web **W3C (WCAG) 2.2** Recomendación del W3C 05 de octubre de 2023

El 5 de octubre de 2023, después de un proceso de varios años, se ha publicado la recomendación de la nueva versión de las WCAG, las Web Content Accessibility Guidelines (WCAG) 2.2

Las WCAG son el estándar de accesibilidad reconocido a nivel mundial. En la Unión Europea, y por tanto en España, nos guíamos por el estándar de accesibilidad EN 301 549, que engloba los requisitos de las WCAG más otros requisitos adicionales.

#### Pautas de accesibilidad al contenido web W3C (WCAG) 2.2 Recomendación del W3C 05 de octubre de 2023

El 5 de octubre de 2023, después de un proceso de varios años, se ha publicado la recomendación de la nueva versión de las WCAG, las Web Content Accessibility Guidelines (WCAG) 2.2

Las WCAG son el estándar de accesibilidad reconocido a nivel mundial. En la Unión Europea, y por tanto en España, nos guíamos por el estándar de accesibilidad EN 301 549, que engloba los requisitos de las WCAG más otros requisitos adicionales.

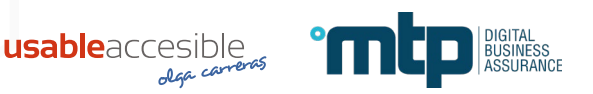

5. Si colocas un círculo de 24 píxeles de diámetro centrado no se cruza con otra área de interacción.

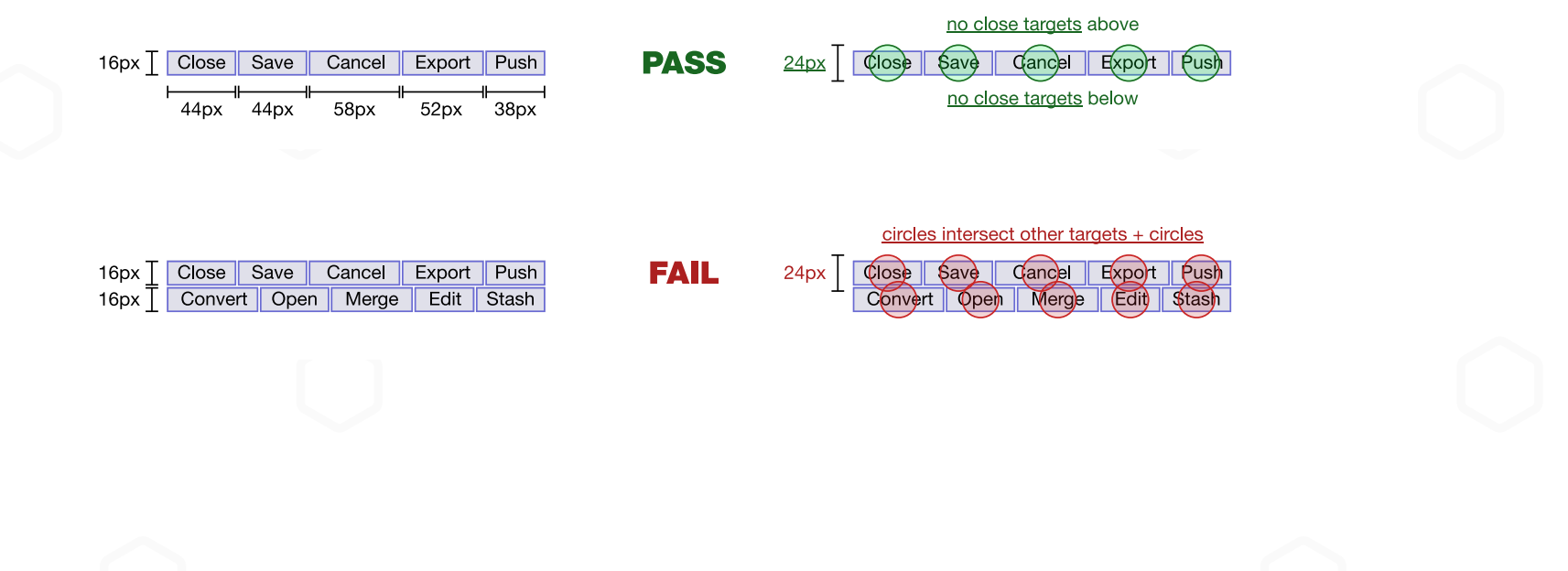

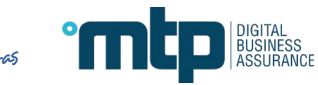

usableaccesible

5. Si colocas un círculo de 24 píxeles de diámetro centrado no se cruza con otra área de interacción.

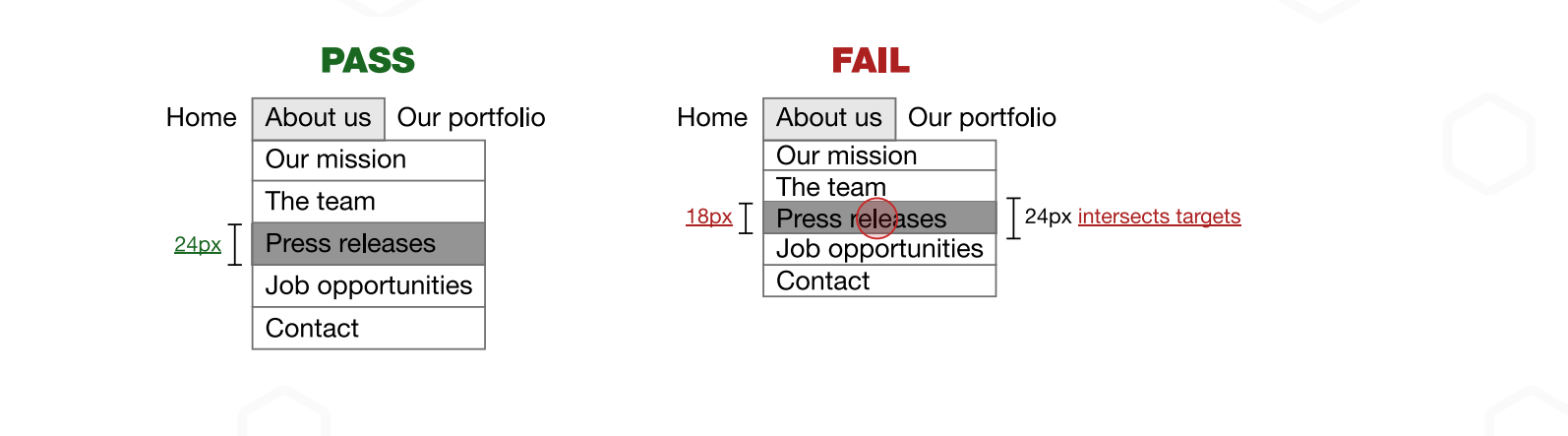

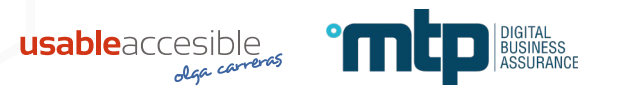

# **2.4.13 AAA "Apariencia del foco"**

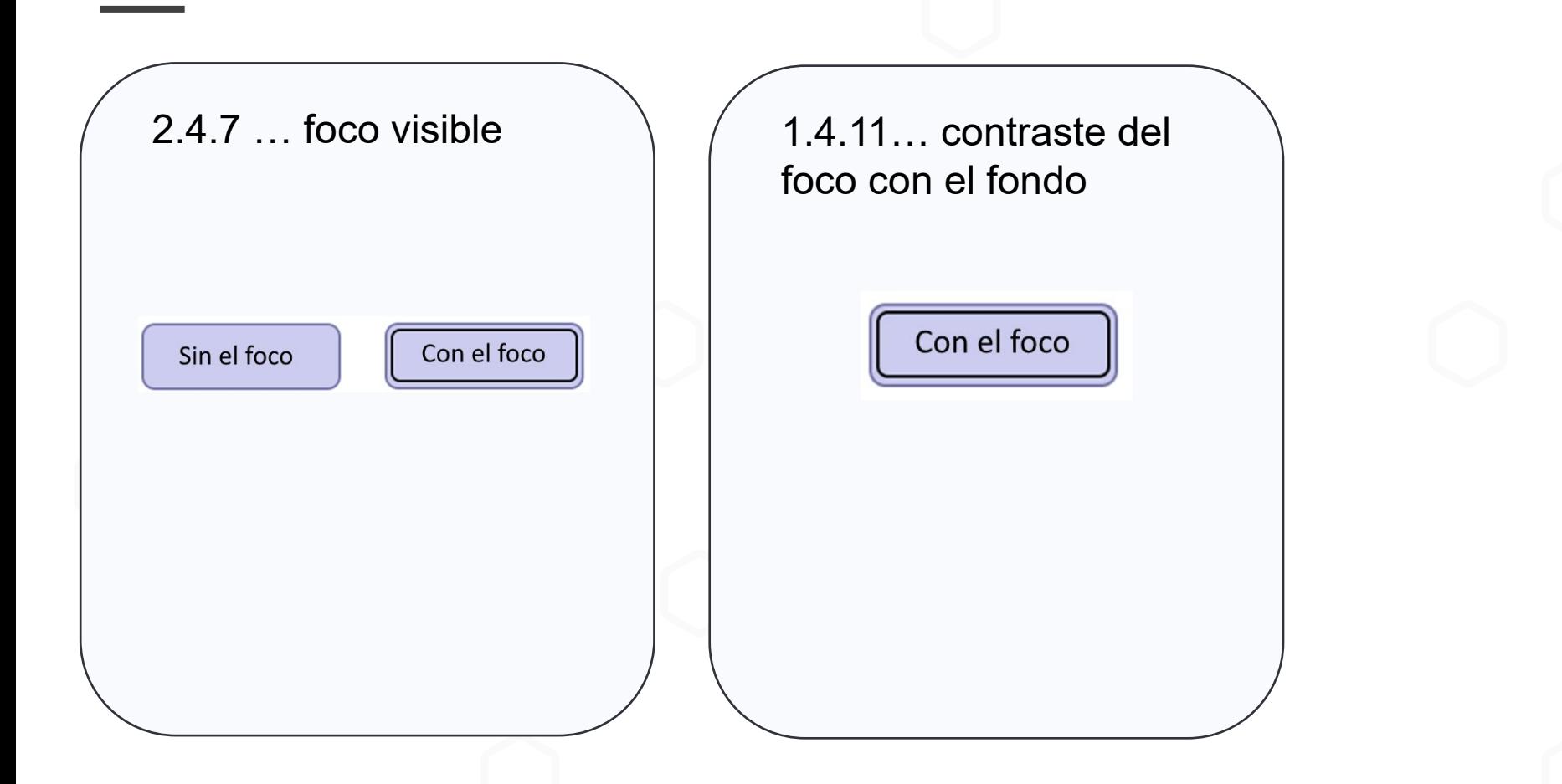

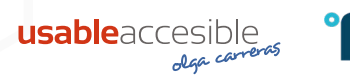

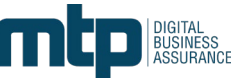

W3C WAI-AAA

# **2.4.13 AAA "Apariencia del foco"**

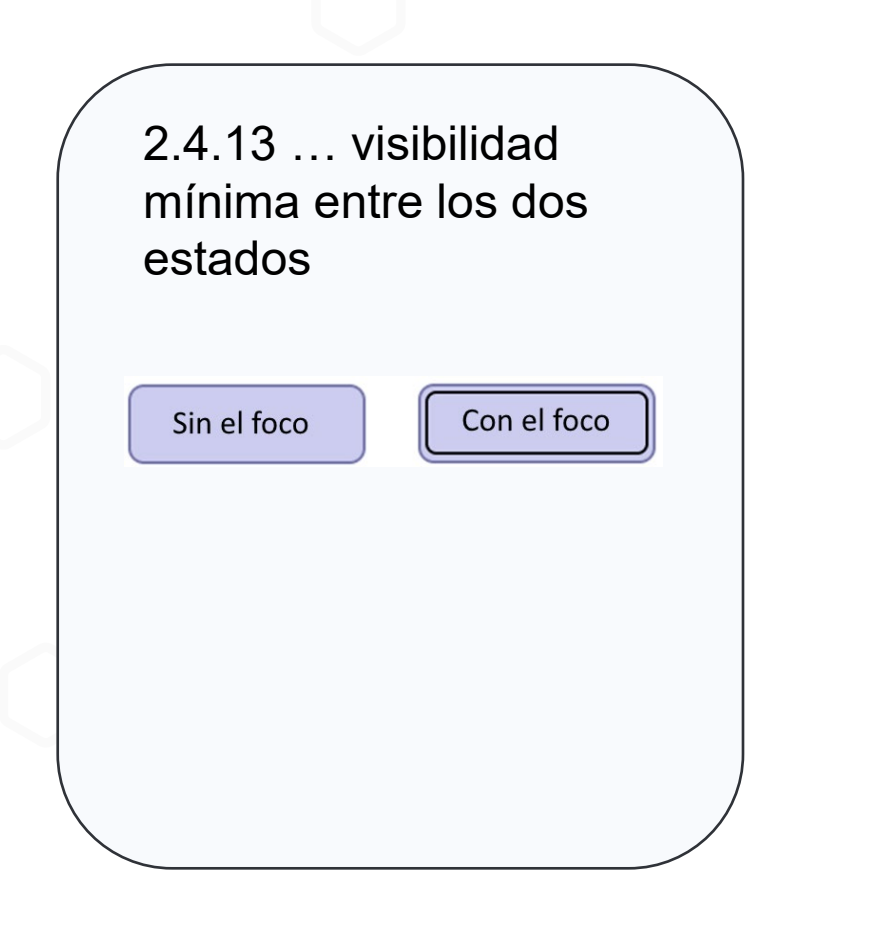

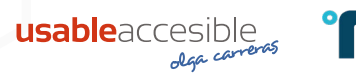

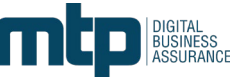

W3C WAI-AAA

# **2.4.13 AAA "Apariencia del foco"**

Establece el nivel mínimo de visibilidad entre el estado de un componente con el foco de teclado y sin el foco de teclado, basado en el tamaño y el contraste:

- **1. Tamaño:** al menos tan grande como el área de un perímetro de 2px de grosor del componente sin el foco (ignorando los efectos, como las sombras)
- **2. Contraste:** ratio de 3:1 entre los mismos píxeles con y sin el foco (ignorando el suavizado).

salvo que el foco lo determine el agente de usuario o el autor no modifique el foco ni el color de fondo.

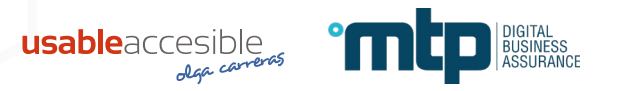

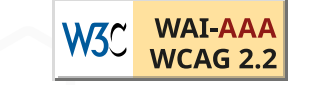

# **2.4.13 AAA "Apariencia del foco"**

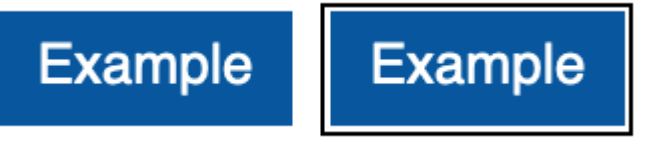

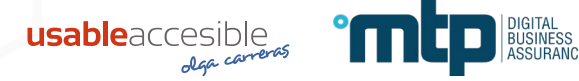

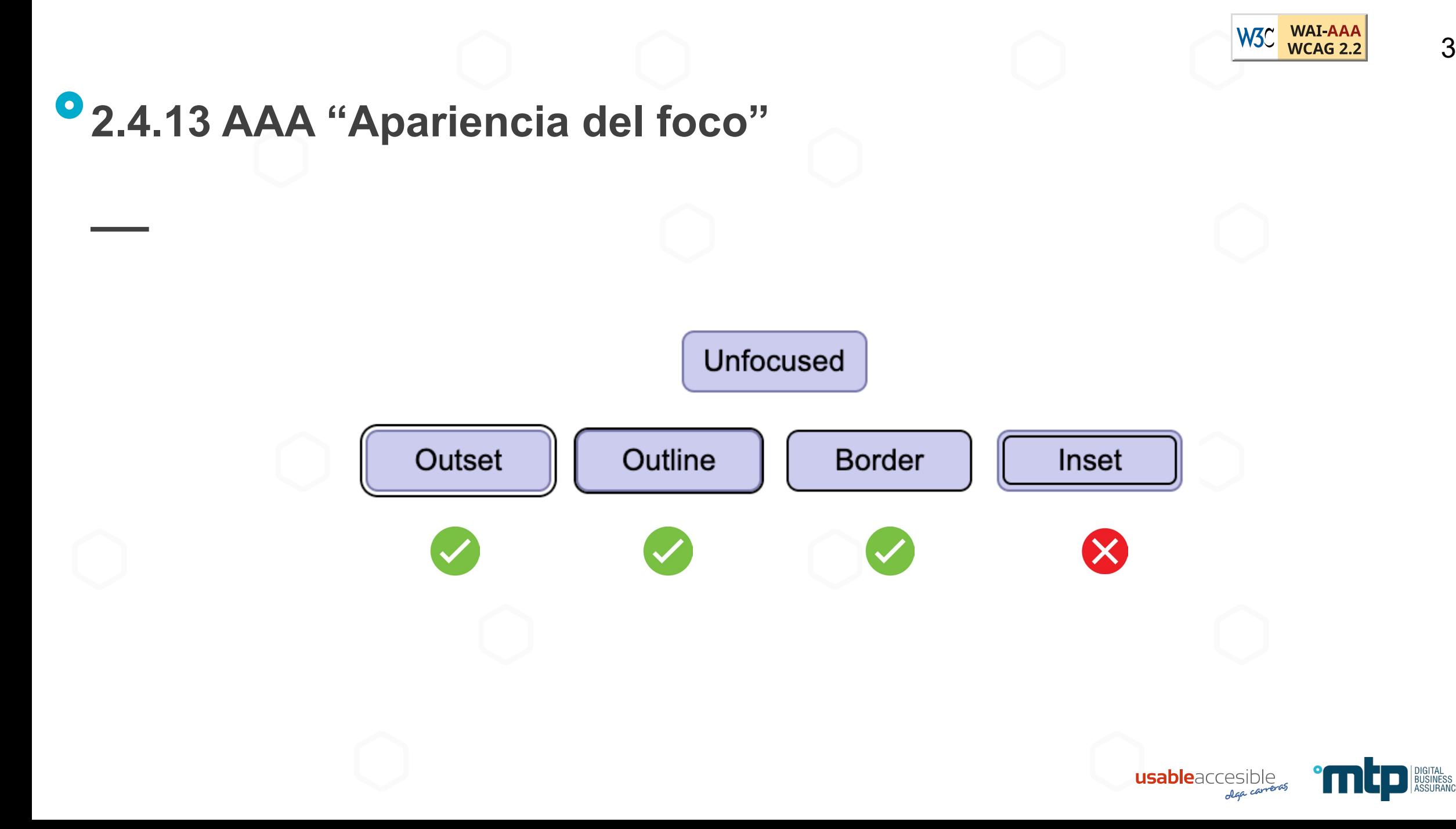

# **Muchas gracias**

**C** 

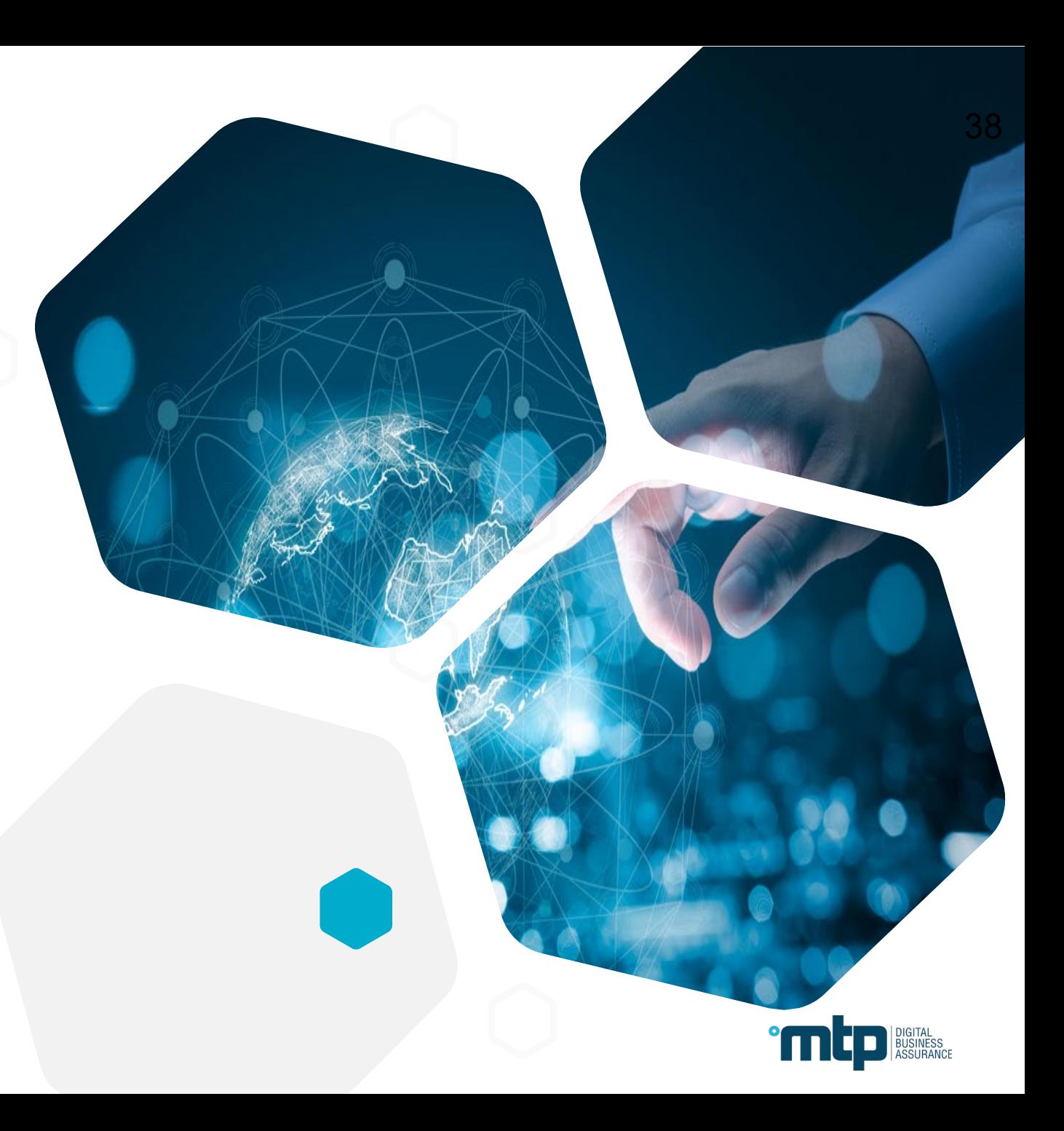